### <span id="page-0-0"></span>Esercitazioni di MatLab Supporto alla didattica - Lezione 2

#### Serena Crisci

Università di Ferrara - Dip. di Matematica e Informatica e-mail: serena.crisci@unife.it

A.A. 2017/18

 $1/10$ 

э

イロト イ団 トイ ヨ トイ ヨ トー

## <span id="page-1-0"></span>Sommario

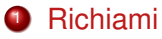

- · Indici
- Accesso ai dati di matrici e vettori

 $2/10$ 

 $209$ 

 $\Rightarrow$ 

K ロ ⊁ K 個 ⊁ K 君 ⊁ K 君 ⊁ …

- **•** Vettorizzazione
- Stampa a video
- <sup>2</sup> Esercizi di riepilogo

### <span id="page-2-0"></span>Help!

#### Per ogni comando Matlab, consultare l'help o il doc per avere TUTTE le informazioni necessarie ed utili sulle funzioni native.

help name\_function  $\rightarrow$  visualizza un rapido help sulla shell

doc name\_function  $\rightarrow$  apre il manuale sotto forma di browser ed è completo di spiegazione delle funzioni e di vari esempi di utilizzo

3 / 10

K ロ ▶ K 何 ▶ K ヨ ▶ K ヨ ▶ ...

### Richiami: indici

L'istruzione *a* : *h* : *b* genera un vettore il cui primo elemento è *a*, l'ultimo è *b* mentre i restanti elementi sono distanziati di passo h.

#### **Esercizi**

- Generare un vettore i cui estremi siano −1 e 0 e i cui elementi siano distanziati di un passo 0.1.
- Generare un vettore che contenga i numeri pari compresi fra 30 e 49.
- Generare un vettore che contenga i multipli di 10 compresi fra 20 e 100.
- Generare un vettore di 13 elementi compresi fra −5 e 1 (suggerimento: usare la funzione linspace).

## Richiami: indici

Per accedere ad un elemento specifico del vettore *v* si utilizza la notazione con le parentesi tonde: *v*(5) accede al quinto elemento del vettore *v*.

E' possibile accedere contemporaneamente a vari elementi del vettore.

**Esercizi** 

- Dato il vettore  $v =$ linspace (2,12,7), salvare in w gli elementi di posto pari di *v* (suggerimento: Il comando end riconosce automaticamente l'indice finale del vettore...).
- $\bullet$  Dato il vettore v = linspace (0, 10, 19), memorizzare gli elementi di posto 1, 2, 5, 6, 10, 12, 13, 14 e 17 con un'unica stringa di comando.
- Data la matrice A=rand(5), memorizzare in *B* la sottomatrice di *A* composta dalle prime 3 righe e dalle prime 3 colonne. Memorizzare in C le prime due righe di A.

# Richiami: vettorizzazione

Data una matrice *A* di ordine *p* × *q*, il comando A(:) la vettorizza, ciò e crea un vettore in cui sono memorizzati gli elementi di *A* ordinati per colonna.

#### Esercizio

- Vettorizzare la matrice  $A = \{1, 2, 3, 4, 5, 6\}$
- Con il comando reshape(A,[m,n]) riscrivere *A* sottoforma di matrice, con m ed n opportuni. Usando l'help, fare alcune prove di utilizzo del comando reshape.

# Uso di fprintf e della formattazione

Il comando fprintf consente di stampare diversi formati di dati:

- %g automaticamente riconosce il tipo di dato (sconsigliato)
- %d numero intero
- %f floating point
- %e formato esponenziale
- %c singolo carattere
- %s stringa

Caratteri speciali

- %% simbolo percento
- \n va a capo
- \t tabulazione orizzontale

Effettuare un prova di utilizzo di fprint f stampando le prime 5 cifre decimali di  $\pi$ .

#### <span id="page-7-0"></span>**Esercizi**

(1) Data la matrice *A* ∈ M*n*(R), *n* scelto da tastiera, salvare in *v* la sua vettorizzazione. Salvare in  $V = v^2$ , usare il comando B = reshape(V,n,n) e controllare che B==A. $\hat{c}$  2.

(2) Creare un vettore *x* di 20 elementi che siano equispaziati fra 0 e 2π. Salvare in *y* i valori della funzione seno calcolata in *x*, salvare in *z* i valori della funzione coseno calcolata in x.

Utilizzando il comando  $fprint f$ , stampare a video una tabella di tre colonne in cui sulla prima colonna devono essere presenti i valori di *x*, sulla seconda i valori di *Y* e infine sulla terza i valori di *z*.

8/10

## <span id="page-8-0"></span>**Esercizi**

(3) Generare i vettori colonna  $v, w \in \mathbb{R}^{25}$  da una distribuzione uniforme nell'intervallo [0, 1]. Effettuare i seguenti passaggi:

(a) 
$$
t = v, w \rangle v + \langle v, w \rangle w
$$

- (b) dato  $s = (1, \ldots, 25)$ , memorizzare in p la divisione elemento per elemento di *t* per *s*
- (c) data la matrice  $A \in M_{3 \times 25}(\mathbb{R})$ , generata da una distribuzione uniforme in [0, 1], salvare in *q* il prodotto *Ap*
- (d) creare la matrice identità *I* di ordine 3, salvare in *e*<sup>1</sup> la prima colonna di *I*, in  $e_2$  la seconda colonna e in  $e_3$  la terza colonna. Salvare nella variabile  $a_1$  il prodotto scalare  $\langle q, e_1 \rangle$ , in  $a_2$  il prodotto scalare $\langle q, e_2 \rangle$  e in  $a_3$  il prodotto scalare  $\langle q, e_3 \rangle$
- (e) creare il vettore  $a = (a_1, a_2, a_3)^T$  e verificare che sia identico al vettore *q*
- (f) memorizzare in un vettore b gli elementi di posto pari di t, moltiplicarli per 10 e arrotondarli utilizzan[do](#page-9-0) [il](#page-9-0) [c](#page-7-0)[om](#page-8-0)[a](#page-1-0)[n](#page-2-0)do [f](#page-2-0)[ix](#page-9-0)

# <span id="page-9-0"></span>Esercizi (continuo)

- (g) creare il vettore  $c = (1, 2, 3)^T$ , memorizzare in *D* il prodotto  $c * b^T$ : osservare cosa succede
- (h) data la matrice *B* le cui colonne sono costituite dal vettore *q*, effettuare le operazioni *BA* e *AB*: sono consentite? Dare una motivazione in entrambi i casi, positivo e negativo.

(4) Date le matrici  $A = [1, 2, 3, 4, 5, 6, 7, 8, 9]$  e *B* = [2, −1, 0; −1, 2, −1; 0, −1, 2] spiegare cosa producono le seguenti istruzioni:

- (a)  $A(:,[1,3])=B(:, 1:2)$
- $(b)$  C=A./B
- $(C) C=A \cdot B$
- (d)  $C=triu(A)+tril(B,-1)$
- (e) A( $[1:2]$ , :)=[]
- (f)  $D=B([3, 2], 1:2:3)$